# **DIN rail mounting dual loop controller/ analogue acquisition module D2 line**

**Quick Guide** • 17/11 • ISTR\_Q\_D2\_1\_03\_--

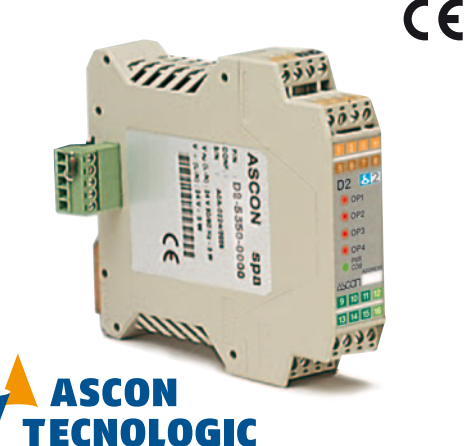

 $114.5$ 4.5 in

viale Indipendenza 56, 27029 - Vigevano (PV) Tel.: +39 0381 698 71, Fax: +39 0381 698 730 internet site: www.ascontecnologic.com E-mail: sales@ascontecnologic.com

**Dimensions**

**Terminal connectors**

99 mm 3.9 in

22.5 mm 0.89 in

6.3 mm 0.25 in

4 terminal connectors

0000

<u>gggq</u>

OP OP<sub>2</sub>

0P3<br>0P4

 $O_{\text{COM}}^{\text{PWR}}$ 

**Noon** 

**OOOC** DOOT Power supply comm.s onnecto

H4<br>H8i

F2)<br>F01

Termination plug

 $\begin{picture}(180,10) \put(0,0){\line(1,0){10}} \put(10,0){\line(1,0){10}} \put(10,0){\line(1,0){10}} \put(10,0){\line(1,0){10}} \put(10,0){\line(1,0){10}} \put(10,0){\line(1,0){10}} \put(10,0){\line(1,0){10}} \put(10,0){\line(1,0){10}} \put(10,0){\line(1,0){10}} \put(10,0){\line(1,0){10}} \put(10,0){\line(1,0){10}} \put(10,0){\line($ 

A B

C D

#### **Removing the instrument from the DIN rail Switch the instrument off**

#### **DIN rail mounting**

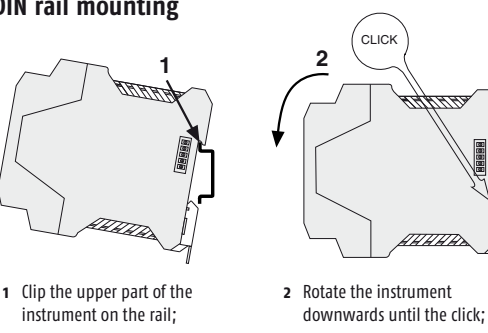

#### **Parameters list**

In the table that follows are listd the parameters of the controller associated to the correspondent serial ModBus address. For further details, consult the manual: "*gammadue® and deltadue® controller series Serial communications and configuration software*".

#### **Analogue Loop1**

# **Analogue general**

**Digital**

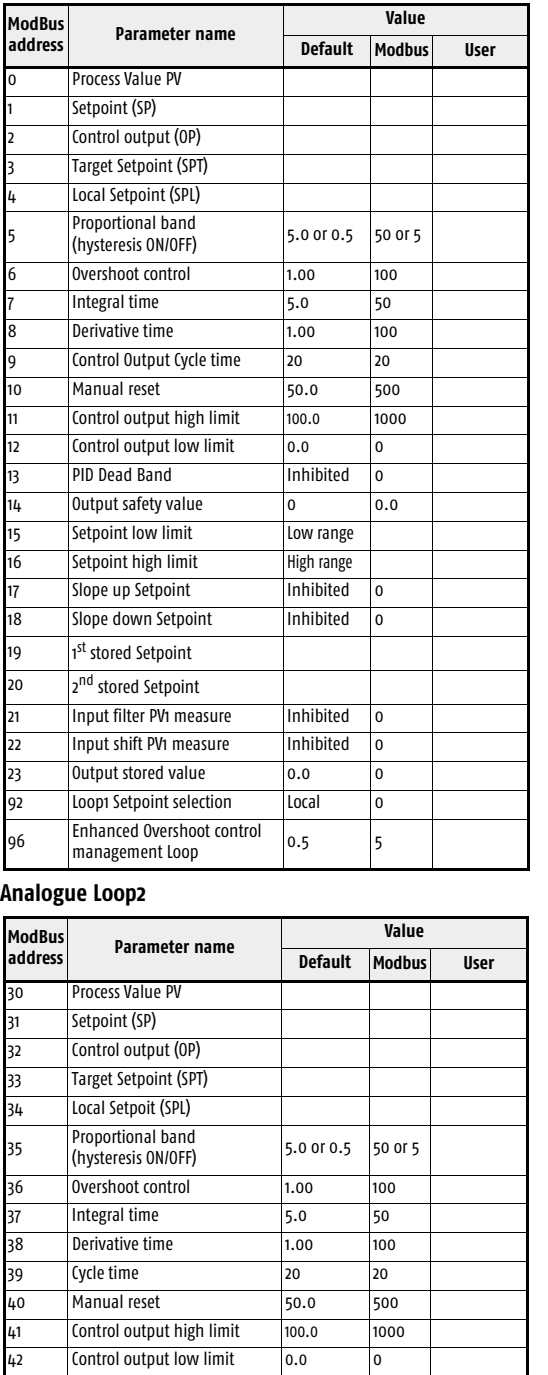

**ModBus**

 $\overline{\mathbb{G}}$ 

**Value**

 $\Pi$ 

13 14 15

**ADA** 

 $\mathbb{C}^{\perp}$ 

 $\sqrt{\frac{24V}{}}$ 

- 1

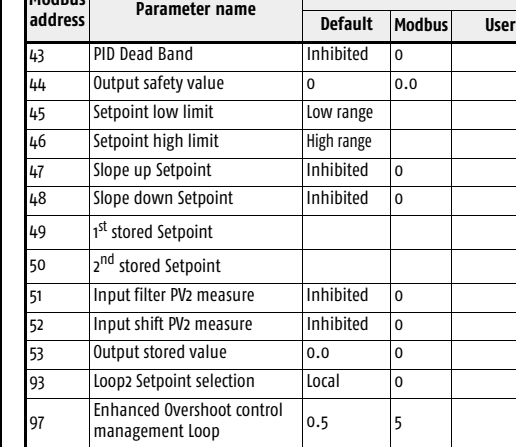

 $\begin{array}{|c|c|c|c|c|}\n\hline\n\text{L} & \text{extipped} & \text{L = 7 mm - 0.28 in.} & \text{L = 7 mm - 0.28 in.} \\
\hline\n\end{array}$ 

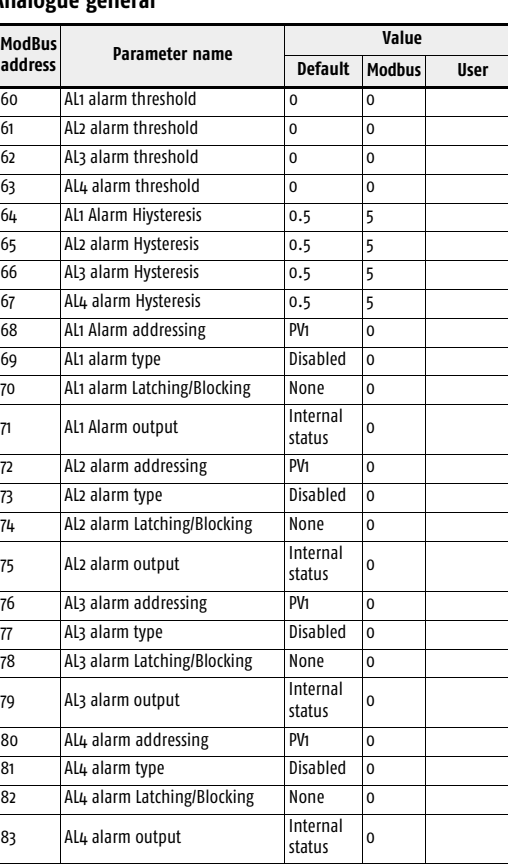

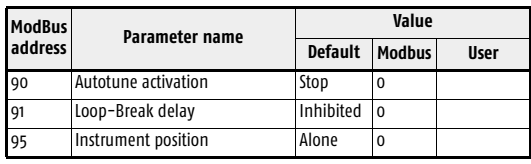

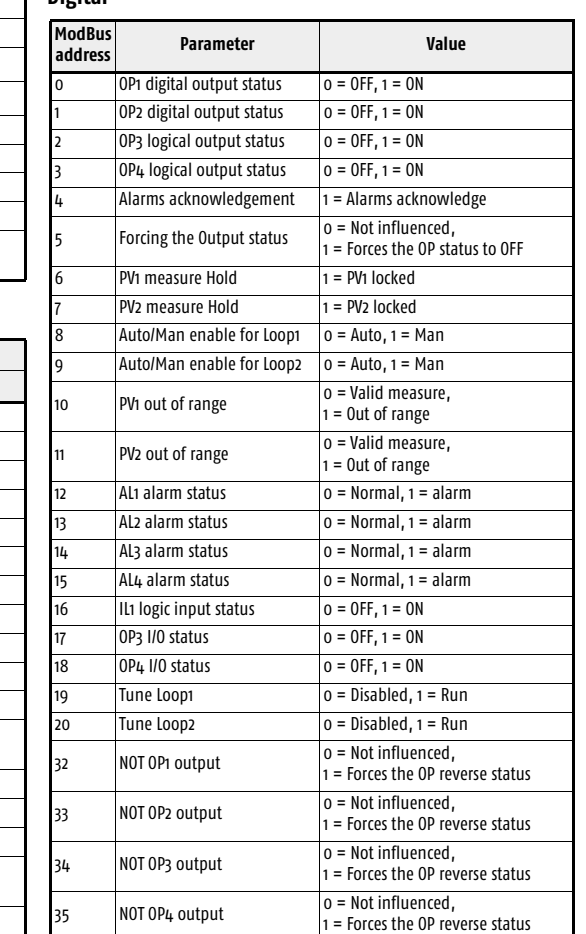

Stripped wire Flat blade screwdrive **Tightening** 

External Shunt  $2.5\Omega$ 

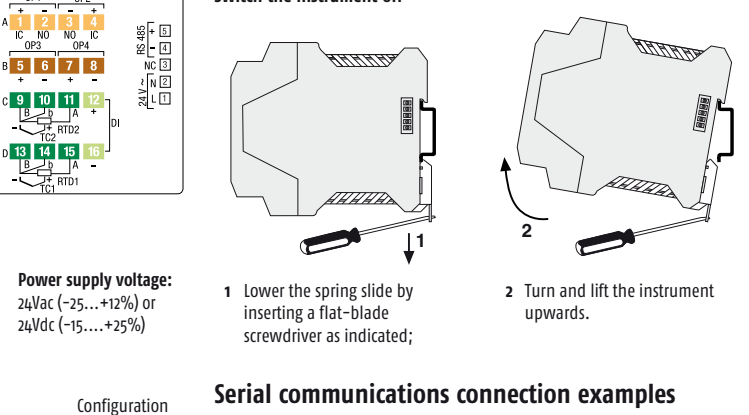

# **Declaration of conformity and manual retrieval**

D2 is a rear panel mounting, Class II instrument, it has been designed with compliance to the European Directives. All information about the controller can be found in the Installation or in the User Manual:**ISTR\_I\_D2\_E\_02\_--.pdf** and **ISTR\_U\_D2\_E\_01\_--.pdf**. The Manual and the Declaration of Conformity of the instrument can be downloaded (free of charge) from the web-site: **www.ascontecnologic.com**

Once connected to the web-site, search: **D2**; then click on **D2** on the search result list. In the lower part of the product page (in any language) is present the download area with the links to the documents available for the requested intrument (in the available languages).

### - **Warning**!

- Whenever a failure or a malfunction of the device may cause dangerous situations for persons, things or animals, please remember that the plant must be equipped with additional devices which will guarantee safety.
- We warrant that the products will be free from defects in material and workmanship for 18 months from the date of delivery. Products and components that are subject to wear due to conditions of use, service life and misuse are not covered by this warranty.

# **Disposal**

The appliance (or the product) must be disposed of separately in compliance with the local standards in force on waste disposal.

#### **Model code**

The product code indicates the specific hardware coniguration of the instrument, that can be modified by specialized engineers only.

# **Configuration code**

A 4 + 4 digits index code follows the model (letters from I... R). This code can be used to buy a pre-configured controller.

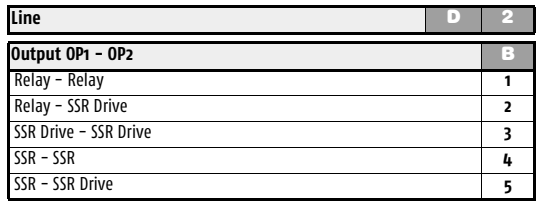

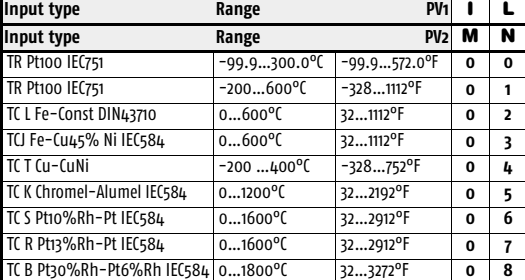

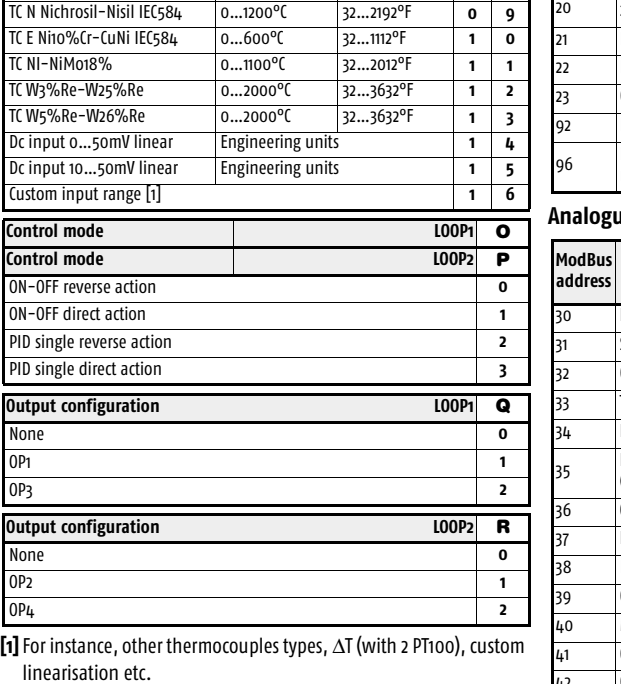

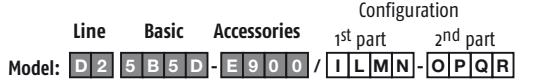

#### **Configuration and setting Software**

The instrument must be configured using **Controller Explorer** (a proprietary free software). The most recent release of Controller Explorer is downloadable from our web site:

**www.ascontecnologic.com**

Once connected to this site, click on the banner: **Download**, then click on the row: **Controller Explorer**.

Download the most recent version of the software and, when present, any upgrade to the program.

Once installed the Software **and** the upgrades, run the program, the default communications parameters are:

Transmission speed: **9600 bps**;

Protocol: **ModBus**; Serial address: **247**.

# - **Warning**!

When more controllers/instruments are to be installed, keep in mind that the default serial address **always** is 247. For this reason, always connect/power on only **1 not configured instrument** a time, in order to **avoid the presence**, on the same network, of **2 instruments with the same address**. During the configuration, assign to each instrument a different serial address.

The "*gammadue® and deltadue® controller series Serial communications and configuration software*" manual can be downloaded from the web site:

**www.ascontecnologic.com**

As for the other manuals, also this one is present in the lower part of the product page.

**Connections**

**IL1**

**OP3**

 $9|10|11$ 

断 函

<sup>н</sup>Өл⊼Ө<sup>н</sup> 숢 ≜

**RS485**

Power supply and Supervision

 $c = 9$  TO TH<br> $c = 9$  TO TH<br> $c = 9$  RTD2

 $\frac{12}{13}$   $\frac{14}{14}$   $\frac{15}{14}$ 

NC <sup>N</sup> L

**mV**

**OP1 OP2**

**IN1**

 $\theta$ 

**IN2**

13 14

 $\begin{bmatrix} 1 \ 1 \end{bmatrix}$ 

Externa Shiin  $2.5\Omega$ 

 $\overline{\mathcal{C}}$ 

Features **A - B - C - D Bus/Power Supply** 

Power supply switch

and serial communications bus connecto (female)

lightening | 0.5... 0.6 Nm | 0.4... 0.5 Nm<br>torque

0.6 x 3.5 mm  $0.4$  x 2.5 mm

Plug with termination resistor for serial comm.s bus (male)

### **Mounting several instruments**

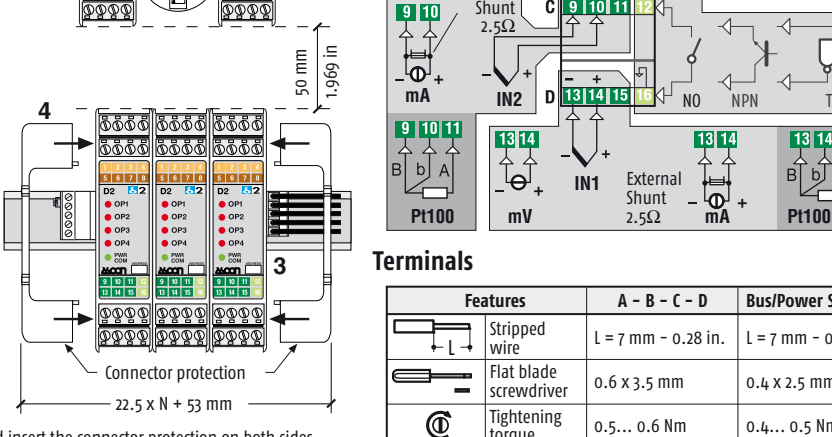

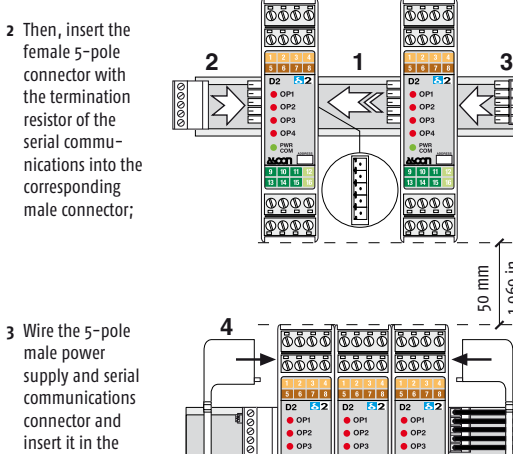

**1** Mounted the instruments on the rail, put them side by side so that the male side connector fits into the corresponding female connector;

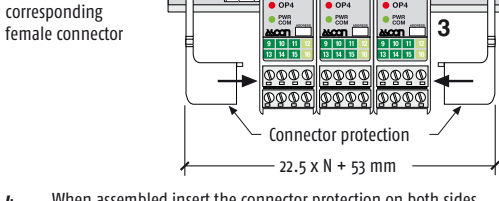

**4** When assembled insert the connector protection on both sides.

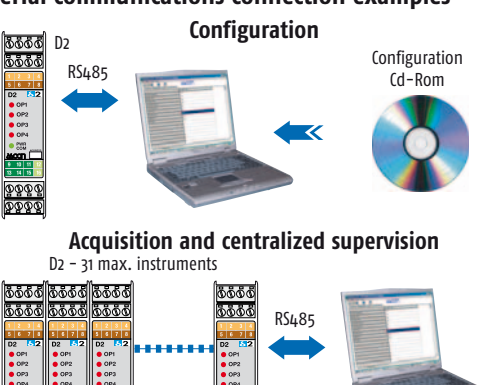

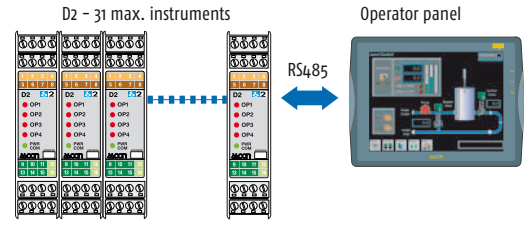

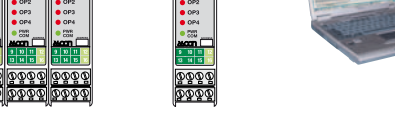

**Local control**

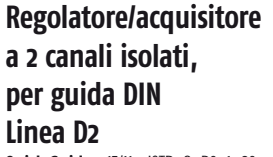

**Quick Guide** • 17/11 • ISTR\_Q\_D2\_1\_03\_--

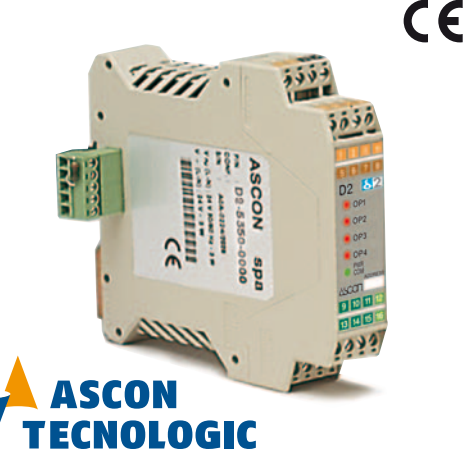

viale Indipendenza 56, 27029 - Vigevano (PV) Tel.: +39 0381 698 71, Fax: +39 0381 698 730 internet site: www.ascontecnologic.com E-mail: sales@ascontecnologic.com

# **Dimensioni** 99 mm 3.9 in 114.5 mm 4.5 in

22.5 mm 0.89 in

6.3 mm 0.25 in

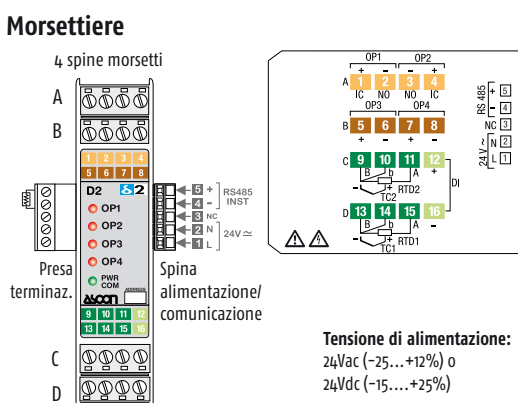

**Tensione di alimentazione:**

**Rimozione dalla guida DIN Togliere tensione allo strumento** 

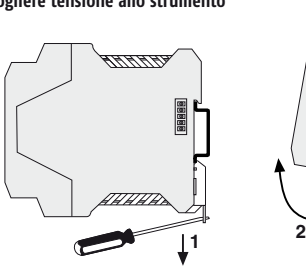

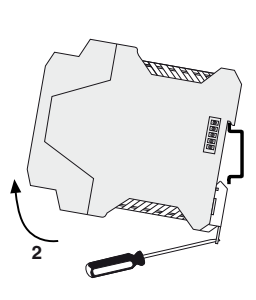

#### **Montaggio su guida DIN**

**1**

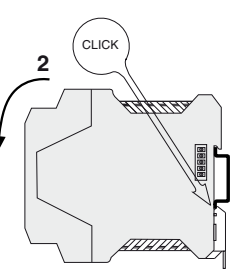

**1** Agganciare la parte superiore dello strumento sulla guida; **2** Ruotare lo strumento verso il

basso fino allo scatto;

**1** Abbassare la slitta a molla inserendo un cacciavite a lama piatta come indicato;

**2** Ruotare lo strumento verso l'alto.

#### **Elenco dei parametri**

Nella tabella che segue sono elencati i parametri del regolatore con il relativo indirizzo seriale ModBus. Per ulteriori informazioni si consulti il manuale: "*Configurazione e comunicazione seriale gammadue® e deltadue®*".

#### **Analogici Loop1**

#### **Digitali**

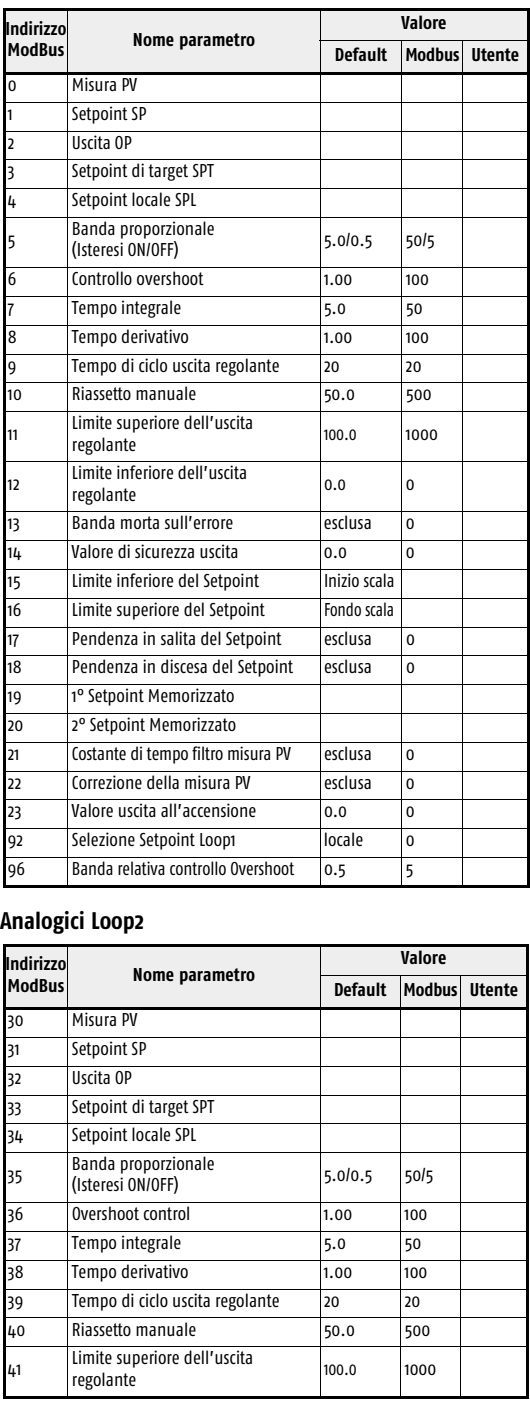

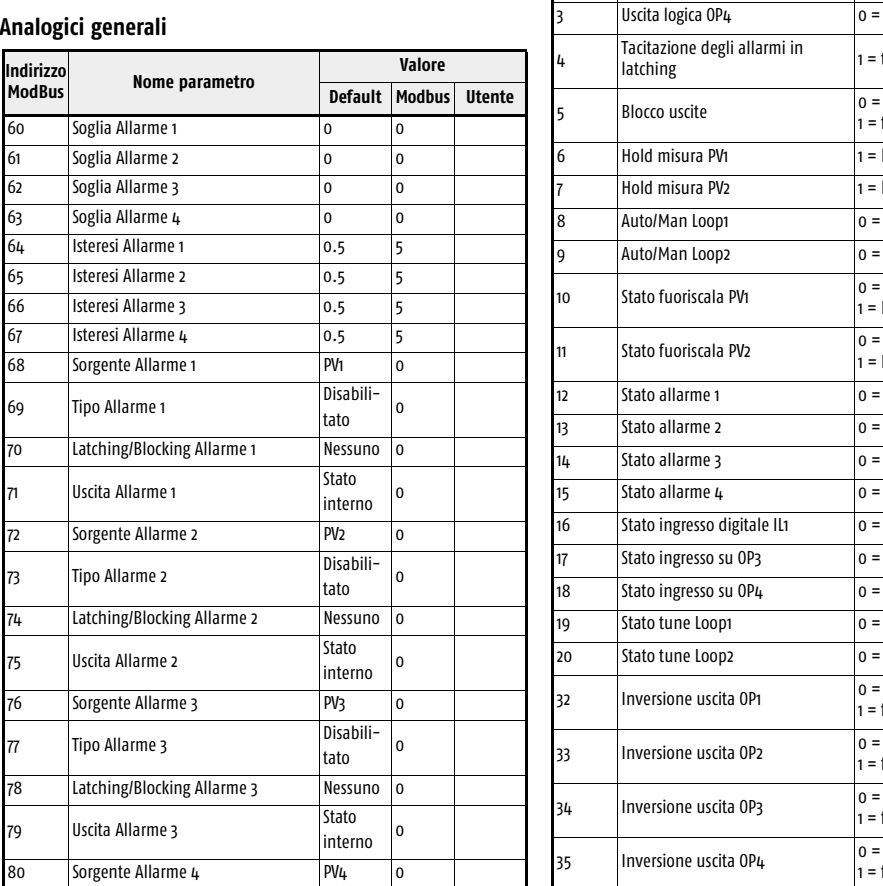

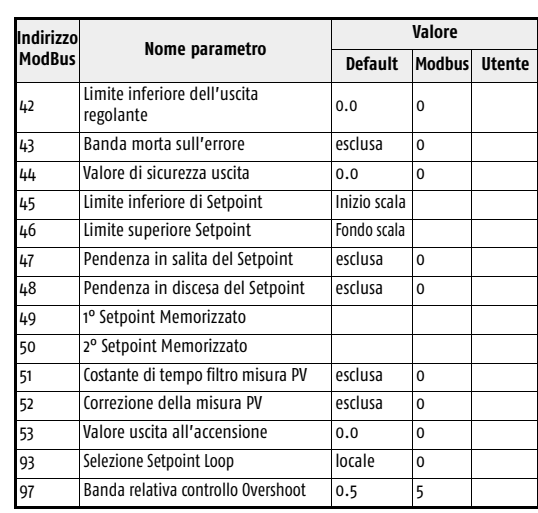

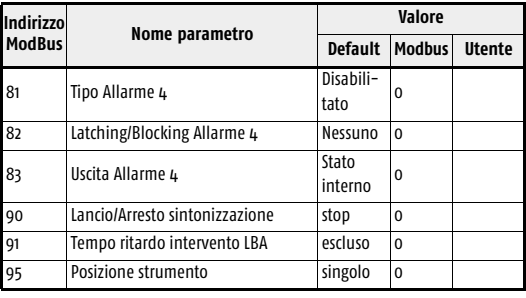

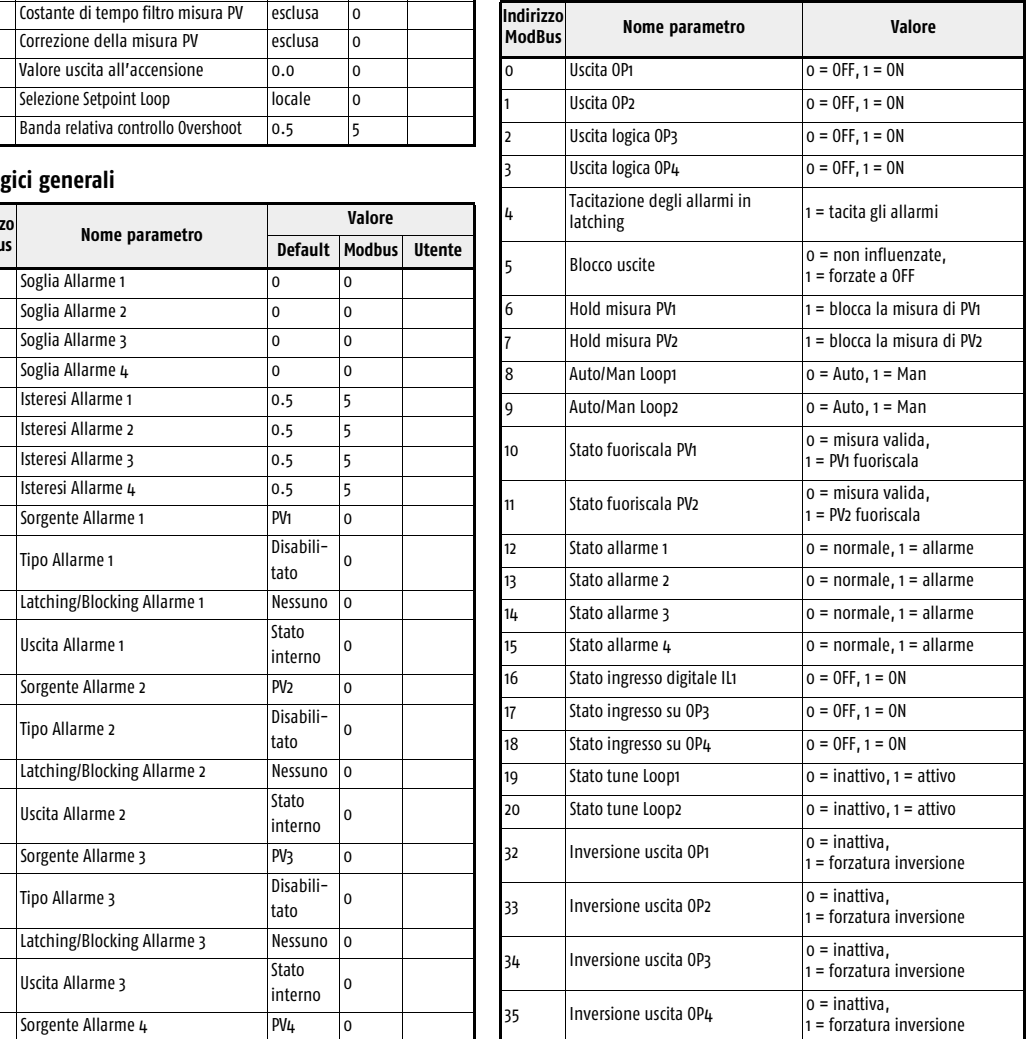

#### ∱∂ **Pt100 Pt Pt Pt Pt Pt100 Pt100 Pt100 Pt100 Pt100 Pt100 Pt100 Pt100 Pt100 Pt100 Pt100 Pt100 Pt100 Pt100 Pt100 Pt100 Pt100 Pt100 Pt100 Pt100 Pt100 Pt100 Pt100 Pt100 mV mA**

Interruttore alimentazione

 $\mathbb{Q}^{\perp}$ **IN2** NA NPN TTL **13 14** 哈 Shunt

# **Dichiarazione di conformità e manuale istruzioni**

Il D2 è uno strumento per montaggio retroquadro di Classe II progettato per essere conforme alle Direttive europee. Tutti i dettagli circa l'installazione e l'utilizzo dello strumento sono inseriti nel manuale di installazione e nel manuale d'uso: **ISTR\_I\_D2\_I\_02\_--.pdf** e **ISTR\_U\_D2\_I\_01\_--.pdf**. I Manuali e la Dichiarazione di Conformità dello strumento possono essere scaricati gratuitamente dal sito web: **www.ascontecnologic.com**

Una volta collegato il sito internet indicato, cercare: **D2**

#### poi selezionare **D2** nell'elenco dei risultati.

Nella parte bassa della pagina dei prodotti (di qualsiasi lingua) è presente l'area download con i collegamenti ai documenti relativi al prodotto (nelle lingue disponibili).

# - **Attenzione**!

- Qualora un guasto o un malfunzionamento dell'apparecchio possa creare situazioni pericolose e/o dannose per persone, cose o animali si ricorda che l'impianto deve essere predisposto con dispositivi elettromeccanici aggiuntivi atti a garantire la sicurezza.
- I prodotti sono coperti da una garanzia di 18 mesi dalla data di spedizione. Dalla garanzia sono esclusi i prodotti e i componenti
- soggetti ad usura per condizioni di utilizzo, vita utile e uso improprio.

# **Smaltimento**

L'apparecchiatura (o il prodotto) deve essere oggetto di raccolta separata in conformità alle vigenti normative locali in materia di smaltimento.

#### **Codice modello**

La sigla del modello identifica le caratteristiche hardware del regolatore modificabili solo da personale qualificato.

#### **Codice di configurazione**

Un codice di 4 + 4 digit segue il codice modello (lettere I... R). Il codice di configurazione serve per ordinare lo strumento pre-configurato.

**[1]**Esempio: altri tipi di termocoppie, ingressi non lineari definite su specifica, ΔT (con 2 PT100) ecc.

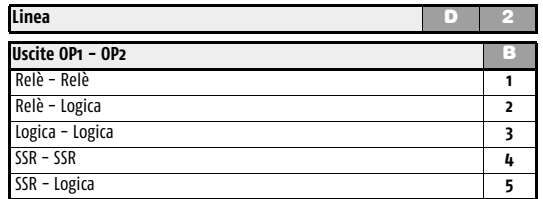

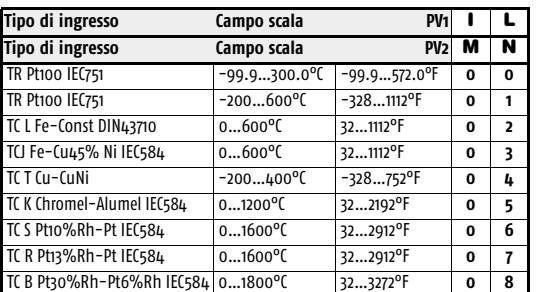

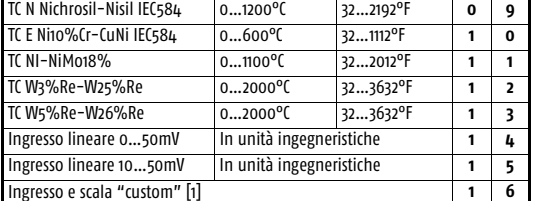

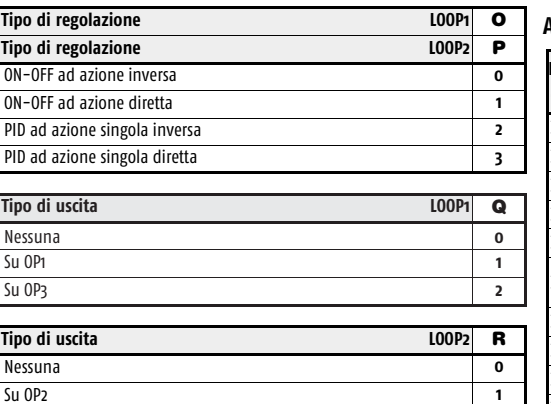

Su OP4 **2**

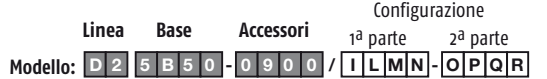

#### **Software di configurazione e impostazione**

Lo strumento deve essere configurato mediante il software **Controller Explorer** (programma proprietario gratuito).

La versione più recente del programma Controller Explorer può essere scaricata dal sito internet:

**www.ascontecnologic.com**

Collegato il sito internet indicato selezionare: **Download** poi cliccare sulla riga: **Controller Explorer**. Effettuare il download della versione più recente del programma **più** gli eventuali aggiornamenti.

Una volta installato il software e gli aggiornamenti, lanciare il programma, i parametri di comunicazione di default sono: Velocità di trasmissione: **9600 bps**;

Protocollo: **ModBus**; Indirizzo seriale: **247**.

## - **Attenzione!**

Quando si devono installare più strumenti, porre attenzione al fatto che l'indirizzo seriale di default è **sempre** = **247**. Per questa ragfione, alimentare o collegare sempre **1 strumento per volta** in modo da **non avere attivi** sulla stessa rete **2 strumenti con lo stesso indirizzo seriale**.

Assegnare indirizzi diversi ad ogni strumento.

Il manuale "*Configurazione e comunicazione seriale gammadue® e deltadue®*" può essere scaricato dal sito:

**www.ascontecnologic.com**

Come per gli altri manuali, anche quello indicato è presente nella parte bassa della pagina specifica del prodotto.

**Collegamenti**

**Morsetti**  $\Box$  | spelato | L = 7 mm - 0.28 in. | L = 7 mm - 0.28 in. 0.6 x 3.5 mm 0.4 x 2.5 mm **Caratteristica A - B - C - D Bus/Alimentazione** Filo spelato Cacciavite a taglio Coppia di serraggio 0.5... 0.6 Nm 0.4... 0.5 Nm

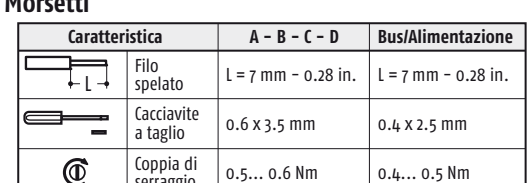

**RS485**

L

 $\sqrt{24V}$ 

**IN1**

Configurazione e Supervisione

**mA** 2.5Ω

Presa con **OP1 OP2** resistenza di Spina bus terminazione alimentazione 断 商 e linea seriale linea seriale <sup>ו</sup>שההשי (maschio) (femmina) 소  $\theta$ **OP3** NC <sup>N</sup> **mV** Shunt **IL1** <u> 9 1 10 11 |</u> esterno

esterno 2.5Ω

#### **Installazioni multiple**

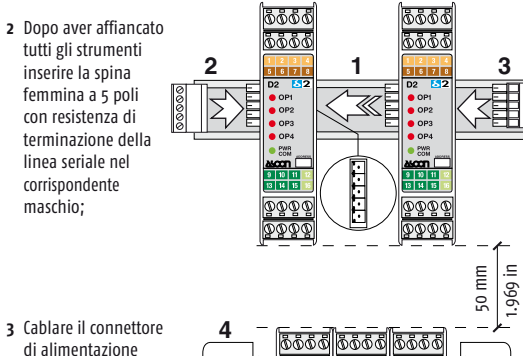

femmina;

**1** Dopo aver montato gli strumenti sulla guida, affiancarli in modo che il connettore trasversale si inserisca nel connettore corrispondente;

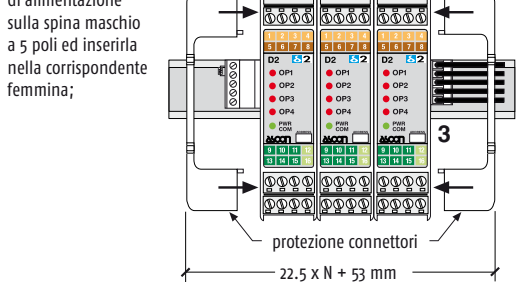

**4** A montaggio ultimato inserire le protezioni connettori su ambo i lati.

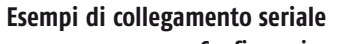

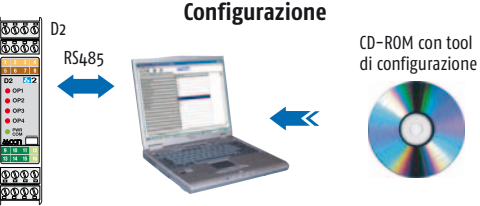

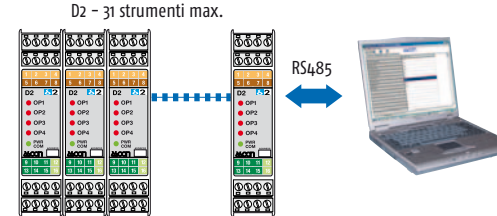

**Acquisizione e comando centralizzato**

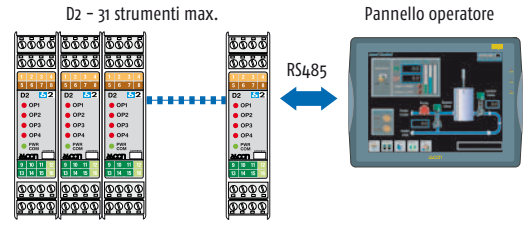

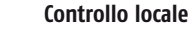